## **Using the Snapseed App from Google**

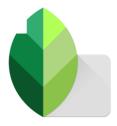

Step 1: Download the Snapseed App from your phones app store/ market place (its Free!)

Snapseed is a photo-editing application for iOS and Android that enables users to enhance photos and apply digital filters.

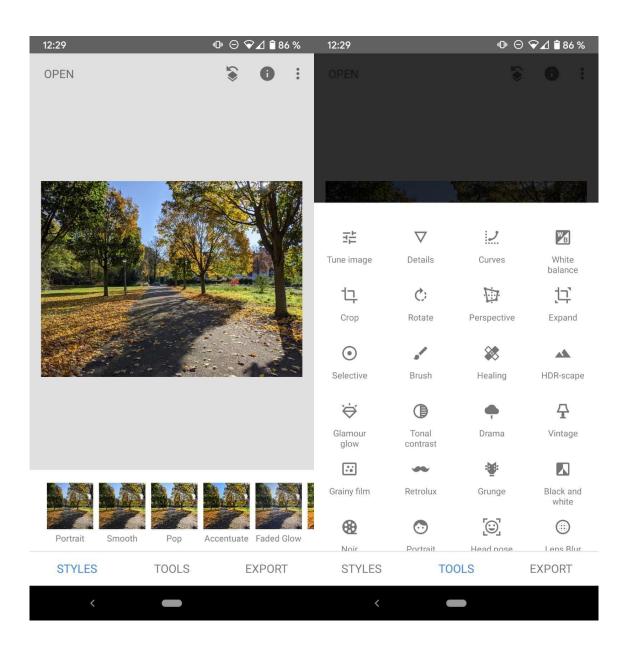

## Step 2: Edit at least 15 Pictures

Once Downloaded I want you to spend some time playing with the filters, presets, and custom editing tools! This app is pretty good and can create some creative edits in my opinion. Use this app to edit 15 of your Point of View Photographs. You can edit them any way you want, you can edit different pictures differently, I want you to explore the features this app while also editing, so have fun and enjoy!